django-partitialajax

Feb 12, 2022

## General:

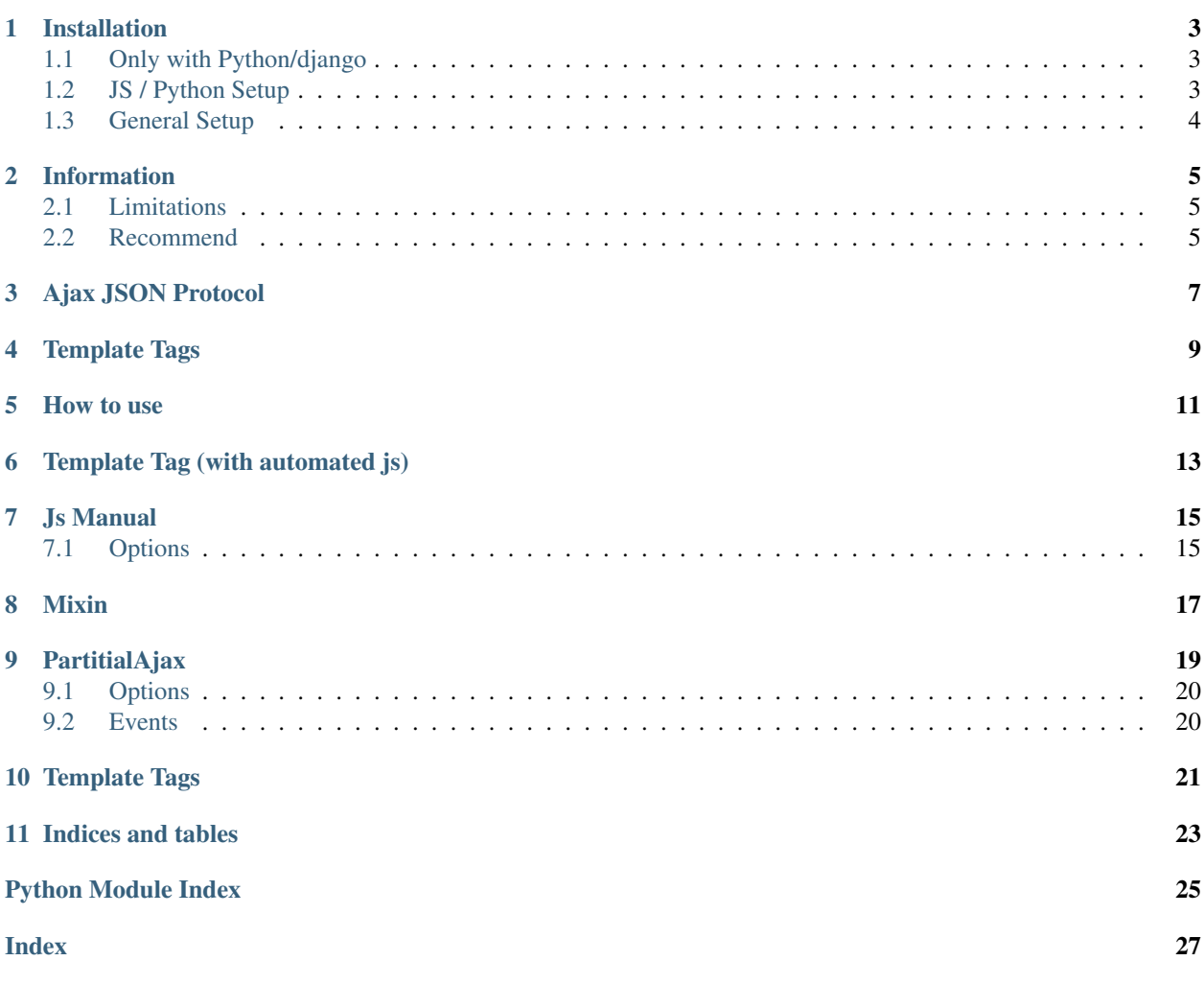

Last Version 0.2.2

### Installation

### <span id="page-6-1"></span><span id="page-6-0"></span>**1.1 Only with Python/django**

Install with:

```
1 pip3 install django-partitialajax
```
Than put partitialajax into your INSTALLED\_APPS:

```
1 INSTALLED_APPS = [
2 \quad \ldots3 partitialajax
     \overline{\phantom{a}}
```
Add the JS libary to each page you have Partitials:

```
1 ...
2 {% static 'partitialajax/index.js' %}
3 </head>
4 \mid \ldots
```
### <span id="page-6-2"></span>**1.2 JS / Python Setup**

You can also use the js src to build your own javascript set for every page

Install with

```
pip3 install django-partitialajax
2 npm install django-partitialajax --save
```
Tipp: If you use webpack for your js code use the django-webpack-loader libary.

To use the "autodiscover" for elements with partitial loading use the following JS code:

## <span id="page-7-0"></span>**1.3 General Setup**

You can define a partitial without a line of your own js code:

```
1 {% load partitialajax %}
2
3 {% direct_partitial ".content" %}
```
All options, see: *[Options](#page-23-0)* can be set as element Attribute:

```
1 {% load partitialajax %}
3 {% direct_partitial ".content" url:"remotepath" %}
```
### Information

<span id="page-8-0"></span>This libary can helps you to replace parts of your django project.

to make your content replacement as comfortable as possible the library offers you

- django: templatetags
- django: mixins
- js/npm: js libary

With these options its very easy to replace parts of your project.

### <span id="page-8-1"></span>**2.1 Limitations**

- This libary doesnt work with functional based views
- This libary doesnt handle submits from partitial forms (but you can just upgrade this)

### <span id="page-8-2"></span>**2.2 Recommend**

You can use webpack to build your own js files. just simply use *npm install django-partitialajax*

# Ajax JSON Protocol

<span id="page-10-0"></span>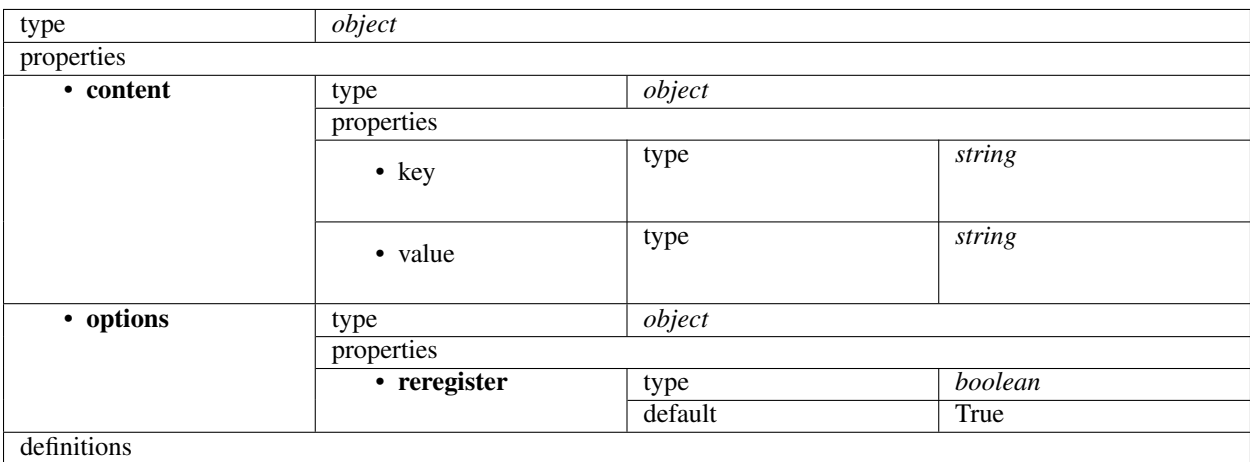

# Template Tags

- <span id="page-12-0"></span>• reload
- allowed\_elements
- url
- (selectorstring)

## How to use

### <span id="page-14-0"></span>two ways of use

- use mix of templatetag and automatic js
- use manual js only

## Template Tag (with automated js)

### <span id="page-16-0"></span>Different Template Tags:

- Direct Partitial
- Lazy Partitial

Direct Partitial Recives content direct on Initial main page load Lazy Partitial Requests its own content only by trigger

### Both Partititals have the following Features:

- Define Reload Button
- Define

### Js Manual

<span id="page-18-0"></span>Initialize PartitialAjax Object. This object recives one option dict

// PartitialAjax(<options>)

The options dict: url: "", element: "", onlyChildReplace: true, interval: 5000, allowedElements: "all", textEvent-Callback: "console.info", restrictRemoteConfiguration: true, configFromElement: true

### <span id="page-18-1"></span>**7.1 Options**

### **7.1.1 url**

Remote Partitial URL default: Current URL

# CHAPTER<sup>8</sup>

### Mixin

<span id="page-20-1"></span><span id="page-20-0"></span>**class** partitialajax.mixin.**CreatePartitialAjaxMixin**

**class** partitialajax.mixin.**DeletePartitialAjaxMixin**

**class** partitialajax.mixin.**DetailPartitialAjaxMixin**

**class** partitialajax.mixin.**ListPartitialAjaxMixin**

### **class** partitialajax.mixin.**PartitialAjaxMixin**

Add this Mixin to your View to activate the useage of PartitialAjax

#### **get\_partitial**(*origin*, *context*)

Collect Partitial Contents from template or remote url

#### Parameters

- **origin** tuple or string; if tuple: the first value is the path to template or remote the second is the keyword "template", "remote"
- **context** context used for rendering (remote paths also renderd with this context)

#### Returns

**get\_partitial\_context**(*context*)

Modifys content for ajax Partitials Detailed: It loads all defined files from partitials\_list and render this templates

Parameters **context** – context dict

Returns context dict

**get\_partitial\_list**(*\*args*, *\*\*kwargs*)

Returns a dict with keys as selectors and values as partitial file paths :return: dict :Example: {"#foo": "myapp/partitials/foo.html"}

#### **partitial\_list = {}**

Define here all partitial html files used in the template\_name File Write as follows: {"#foobar": "myapp/partitial/foo.html"}

#### **class** partitialajax.mixin.**UpdatePartitialAjaxMixin**

```
class partitialajax.mixin.PartitialAjaxMixin
     Add this Mixin to your View to activate the useage of PartitialAjax
```
## **PartitialAjax**

#### <span id="page-22-1"></span><span id="page-22-0"></span>**class PartitialAjax**(*options*, *event*)

#### Arguments

- **options** dict with configuration options for each seperate Partitial. See: *[Options](#page-23-0)*
- **event** dict with function bindings for hooks. See *[Events](#page-23-1)*

#### **getCookie**(*name*)

Get Information from given cookie (used for csrf)

#### Arguments

• **name** – cookieName

#### Returns null –

**jsconsole**(*level*, *info*) Unsued console infom method

### Arguments

- **level** Level: (all console.\* levels)
- **info** Text message

**camelToKebab**(*string*)

Converts camelCase to kebab-case

#### Arguments

• **string** – camelCase String

#### Returns string – converted kebab-case string

#### **kebabToCamel**(*string*)

Converts kebab-case to camelCase string

#### Arguments

• **string** – kebab-case-string

Returns String|void|\* – new converted camelCaseString

## <span id="page-23-0"></span>**9.1 Options**

### Available Options:

- url
- element
- onlyChildReplace
- interval
- allowedElements
- textEventCallback
- restrictRemoteConfiguration
- configFromElement
- directLoad

### <span id="page-23-1"></span>**9.2 Events**

### Available Events:

- afterSetup (constructor)
- onRemoteError
- onRemoteData
- onHandeldRemoteData
- onResponseError

# Template Tags

<span id="page-24-1"></span><span id="page-24-0"></span>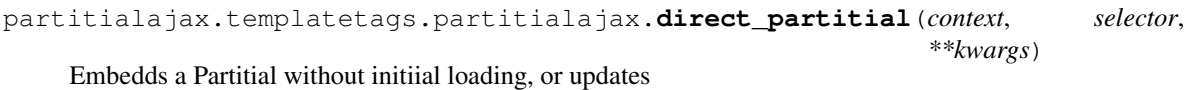

#### **Parameters**

- **context** (Automatic Argument) Render Context
- **selector** String which partitial should be included. (Same as defined in Partitial List)
- **kwargs** Possible kwargs: allowed\_methods, reload, url

Return context new dict with rended context

Indices and tables

- <span id="page-26-0"></span>• genindex
- modindex
- search

# Python Module Index

<span id="page-28-0"></span>p

partitialajax.mixin, [17](#page-20-0) partitialajax.templatetags.partitialajax, [21](#page-24-0)

### Index

## <span id="page-30-0"></span> $\mathcal C$

camelToKebab() (*built-in function*), [19](#page-22-1) CreatePartitialAjaxMixin (*class in partitialajax.mixin*), [17](#page-20-1)

## D

DeletePartitialAjaxMixin (*class in partitialajax.mixin*), [17](#page-20-1) DetailPartitialAjaxMixin (*class in partitialajax.mixin*), [17](#page-20-1) direct\_partitial() (*in module partitialajax.templatetags.partitialajax*), [21](#page-24-1)

# G

get\_partitial() (*partitialajax.mixin.PartitialAjaxMixin method*), [17](#page-20-1) get\_partitial\_context() (*partitialajax.mixin.PartitialAjaxMixin method*), [17](#page-20-1) get\_partitial\_list() (*partitialajax.mixin.PartitialAjaxMixin method*), [17](#page-20-1) getCookie() (*built-in function*), [19](#page-22-1)

## J

jsconsole() (*built-in function*), [19](#page-22-1)

## K

kebabToCamel() (*built-in function*), [19](#page-22-1)

### L

ListPartitialAjaxMixin (*class in partitialajax.mixin*), [17](#page-20-1)

### P

partitial\_list (*partitialajax.mixin.PartitialAjaxMixin attribute*), [17](#page-20-1) PartitialAjax() (*class*), [19](#page-22-1) partitialajax.mixin (*module*), [17](#page-20-1) partitialajax.templatetags.partitialajax (*module*), [21](#page-24-1)

PartitialAjaxMixin (*class in partitialajax.mixin*), [17,](#page-20-1) [18](#page-21-0)

### $\cup$

UpdatePartitialAjaxMixin (*class in partitialajax.mixin*), [17](#page-20-1)